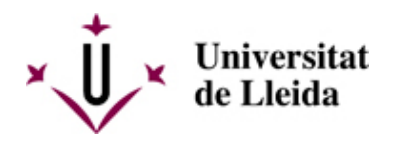

# **¿QUE DEBÉIS HACER PARA AUTOMATRICULAROS?**

# **CENTROS PRÓPIOS**

# **1. ACTIVAD LA CUENTA DE CORREO ELECTRÓNICO**

Antes de realizar la automatrícula debéis tener activada la cuenta de correo electrónico de la Universidad de Lleida. En el caso que no la tengáis activada lo podréis hacer siguiendo las instrucciones que encontraréis en el siguiente enlace: [Ayuda campus virtual \[ http://www.ajudacv.udl.cat/es/estudiants/acces/ \]](http://www.ajudacv.udl.cat/es/estudiants/acces/).

Si tenéis cualquier duda podéis contactar en [Portal de Serveis TIC-Confluence- UdL \[ https://confluence.udl.cat/](https://confluence.udl.cat/) [\]](https://confluence.udl.cat/)

El correo electrónico institucional (@alumnes.udl.cat) es el que debéis utilitzar para comunicaros con la Universidad (profesorado, secretaría, otras), ya que os identifica como estudiantes.

# **2. CONSULTAD EL CALENDARIO DE MATRÍCULA**

Es muy importante que consultéis este calendario del apartado **Cuado realizar la automatrícula** [ /sites/universitat-lleida/es/serveis/aga/matricula/calendaris\_altrescursos/ ]**.**

Contactad con el centro, donde se imparte la titulación, para cualquier otra información **Escuelas, Facultades y Centros adscritos** [/sites/universitat-lleida/ca/estudis/estudis\_centres/ ]

# **3. AUTOMATRÍCULA**

Se realiza por Internet en: http://automat.udl.cat [\[ http://automat.udl.cat \]](http://automat.udl.cat)

E n e s t a **G U Í A** [ /export/sites/universitat-lleida/ca/serveis/aga/.galleries/docs/Documentacio\_matricula\_automatricula/Guia-AUTOM ] encontraréis toda la información para realizar la automatrícula.

Si por cualquier motivo no podéis hacer la automatrícula os podréis matricular de forma presencial solicitando cita previa en la secretaria de vuestro centro. **Escuelas, Facultades y Centros adscritos** [ /sites/universitat-lleida/ca/estudis/estudis\_centres/ ]

También podéis consultar el apartado de FAQS [ /sites/universitat-lleida/es/serveis/aga/secciomatricula/faqs/ ].

#### **Modificaciones de matrícula:**

En el calendario de matrícula se indican los días en los cuales podéis realizar las modificaciones de la matrícula.

Durante estos días podréis hacer la modificación accediendo por internet a la dirección http://automat.udl.cat

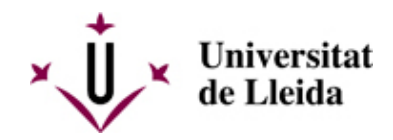

Si queréis modificar la matrícula fuera del plazo indicado en el calendario de matriculación, lo tendréis que solicitar al Deganado o Dirección de vuestro centro y, en caso que os autoricen a hacer la modificación, deberéis abonar la cantidad que por modificaciones y ampliaciones parciales de la matrícula se establece en el decreto de precios públicos publicado en el DOGC.

Estan excluidos de pagar el recargo los estudiantes que se encuentren en cualquiera de las situaciones establecidas en el apartado correspondiente a las modificaciones de matrícula de las Normas Académicas [/sites/universitat-lleida/ca/udl/norma/ordenaci-/ ].

### **4. DOCUMENTACIÓN A PRESENTAR**

Para realizar la automatrícula no es necesario que presentéis ningún documento si no tenéis que acreditar alguna situación diferente de la que teníais el curso anterior (por ejemplo, que tengáis derecho a un nuevo descuento en la matrícula, que queráis solicitar la matrícula parcial, ...).

Consultad el apartado **Documentación a presentar** [ /sites/universitat-lleida/es/serveis/aga/matricula/que\_portar\_altres/ ].

# **5. NORMATIVAS ACADÉMICAS**

Consultad todas las normativas que os afecten en el siguiente enlace: **Normativas** [ /sites/universitat-lleida/ca/udl/norma/ordenaci-/ ].

También os podéis informar en la Secretaría de vuestro centro y el Consejo del Estudiantado.

### **6. EN CASO QUE SOLICITÉIS BECA**

Consultad el apartado **Exenciones y bonificaciones** /sites/universitat-lleida/es/serveis/aga/exempcions\_bonificacions\_graus/ ]

# **7. CÓMO Y CUANDO PAGAR LA MATRÍCULA**

Consultad el apartado **Precios y forma de pago** [ /sites/universitat-lleida/es/serveis/aga/matricula/preus/ ].

#### **Recibo de matrícula:**

Una vez hecha la automatrícula debéis imprimir el reciboy la orden de domiciliación bancaria.

Conservad el recibo de matrícula para cualquier incidencia que pueda surgir.

#### **Orden de domiciliación:**

**Importante**: El titular de la cuenta bancaria debe firmar la **orden de domiciliación** que se genera en el momento de la matrícula (cuando se crea una cuenta bancaria o se cambia el titular de la cuenta). Este documento se debe presentar en la Secretaria antes de 10 días a contar desde el momento de la matrícula, caso contrario la matrícula no se considerará completada.

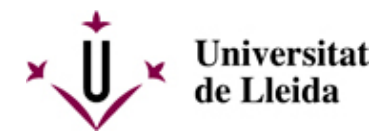

Todas las personas que tengan pendiente entregar esta orden de domiciliación no podrán acceder a la plataforma de automatrícula para realizar modificaciones de matrícula ni acceder a la matrícula del curso siguiente.

#### 8 - QUE DEBÉIS HACER SI QUERÉIS ANULAR LA MATRÍCULA

Los estudiantes que queráis anular la matrícula deberéis presentar la solicitud de anulación por la sede electrónica. Deberéis cumplimentar el impreso **M1** [por la sede electrónica](https://seuelectronica.udl.cat/registreelectronic.php#estudiantat) [ https://seuelectronica.udl.cat/registreelectronic.php#estudiantat 1.

Es importante que consultéis en el apartado **Anulaciones y Reasignaciones** de **Precios y forma de pago** [ /sites/universitat-lleida/es/serveis/aga/matricula/preus/ ] el plazo para anular, los efectos económicos y las causas que comportan devolución del importe pagado.

También podéis consultar el apartado de preguntas frecuentes FAQS [ /sites/universitat-lleida/es/serveis/aga/secciomatricula/faqs/ ].

#### 9 - CARNÉ DE LA UdL

Si aún no tenéis el carné consultad información:

#### **Cuándo se puede solicitar:**

El período de emisión será del 12 al 22 de septiembre.

\* Período válido para los puntos de emisión situados en la ciudad de Lleida.

#### **Cómo solicitarlo:**

Será necesario solicitar cita previa orientativa, seleccionando uno de los puntos de emisión, día y franja horaria (p.e. 1/10 de 10:00 a 10:30).

> Reseva tu cita [\[ https://citapreviaudl.simplybook.it/%23book/service/72 \]](https://citapreviaudl.simplybook.it/%23book/service/72)

#### **Qué necesito:**

No es necesario traer ninguna fotografía, ni rellenar ningún documento. El único requisito es haber formalizado ya la matrícula.

Las personas encargadas de la emisión, os solicitarán vuestro nombre y apellidos, comprobarán que ya habéis formalizado la matrícula y utilizando una Tablet capturarán la fotografía que se incluirá en el carnet.

Dónde podré solicitar el carnet:

- Los puntos de emisión donde poder solicitar el Carnet Universitario son los siguientes: Campus Cappont – Edificio Polivalente.
- Campus de Ciencias de la Salud Facultad de Medicina.
- Campus Escuela Técnica Superior de Ingeniería Agroalimentaria y Forestal y de Veterinaria
- Facultad de Letras Edificio Rectorado. Aula 3.49
- Campus de Igualada Pla de la Massa, 8

Los horarios de emisión serán de:

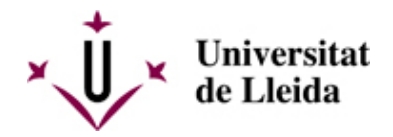

- Lunes a Viernes de 9.00 a 14.00 horas
- Lunes a Jueves de 15.00 a 17.00 horas (Exclusivo Cappont y ETSEAFIV)

#### 10 - OTRA INFORMACIÓN DE INTERÈS

Transportes, alojamientos y otros temes de interés: https://www.udl.cat/ca/perfils/alumnes/ [ /sites/universitat-lleida/ca/perfils/alumnes/ ]

Servicio de Información y Atención Universitaria (Campus de Cappont), teléfono 973 003 588 y correo electrónico info@udl.cat [ mailto:info@udl.cat ] .

#### **CENTROS ADSCRITOS**

**Consultad el procedimiento a seguir en la Secretaría de vuestro centro.**